#### ¿CÓMO SOLUCIONAR LA REFERENCIA CIRCULAR?

Si descarga el Programa de Ayuda de Renta del año gravable 2014 y al abrirlo le aparece esta pantalla, donde se señala "Advertencia de referencia circular" y sin leer detenidamente el aviso de advertencia, le da Clic sobre el botón "Aceptar",

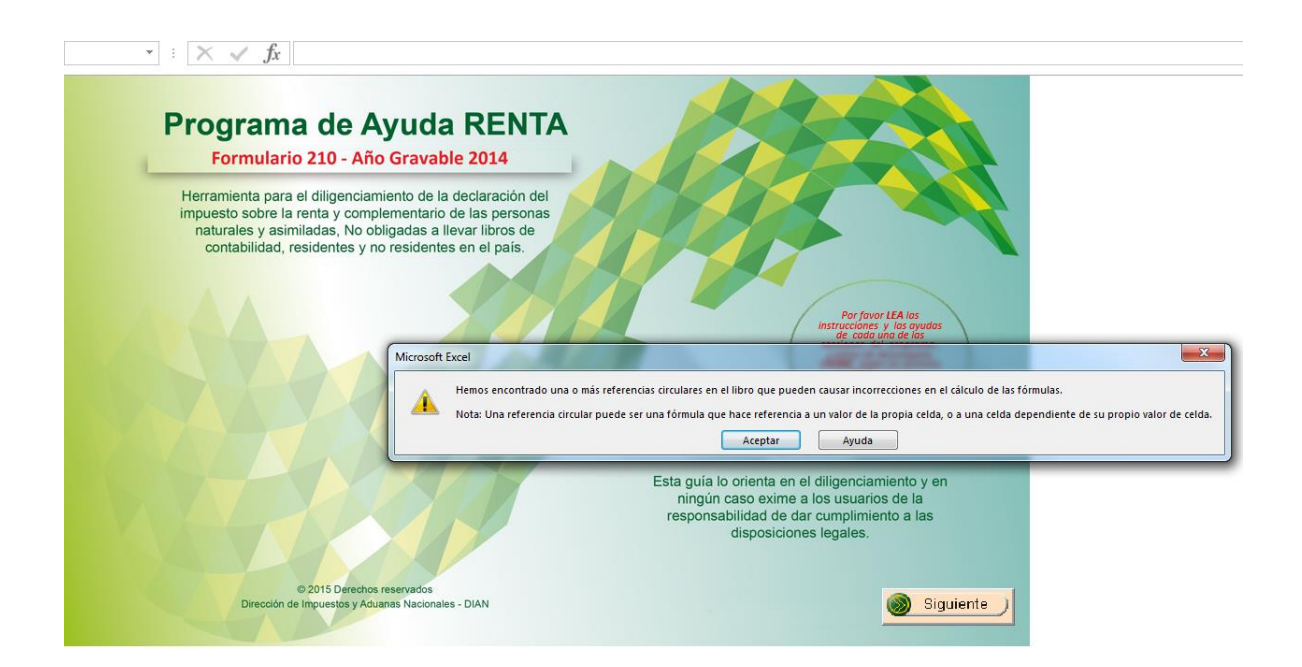

y una vez diligenciada la información desde los Datos generales, Ingresos, Costos y deducciones y demásinformación y al ir al formulario, sobre la sección de "Costos y deducciones" le aparecen unas flechas de color azul, o no está realizando el cálculo de los Costos y deducciones o rentas exentas de manera correcta,

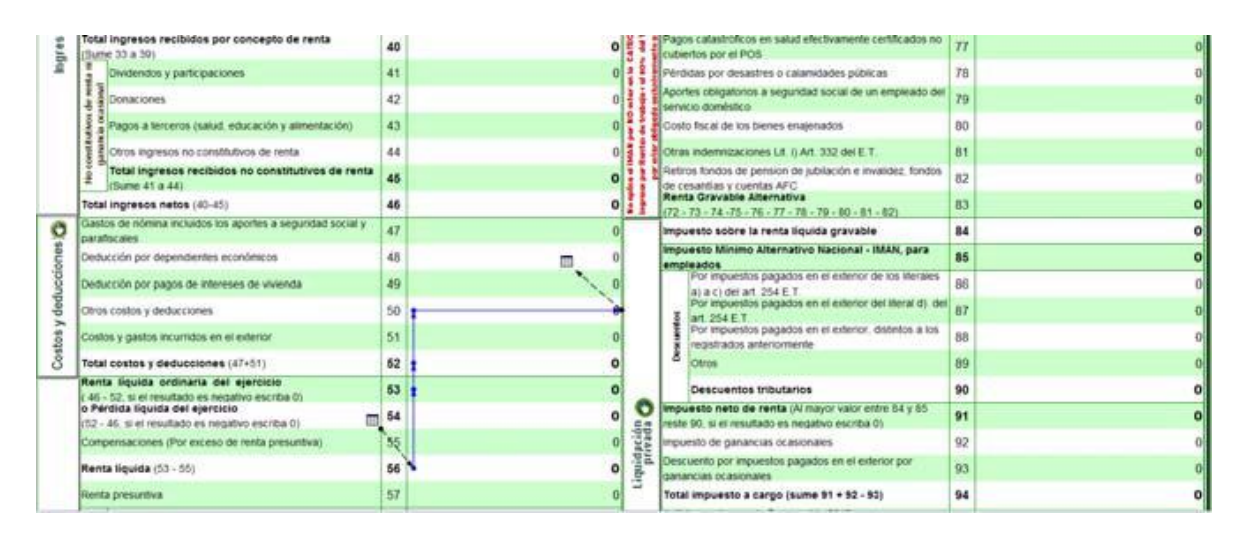

definitivamente usted no realizó la lectura a lo que se le indicaba justo al pie del enlace para descargar el programa;

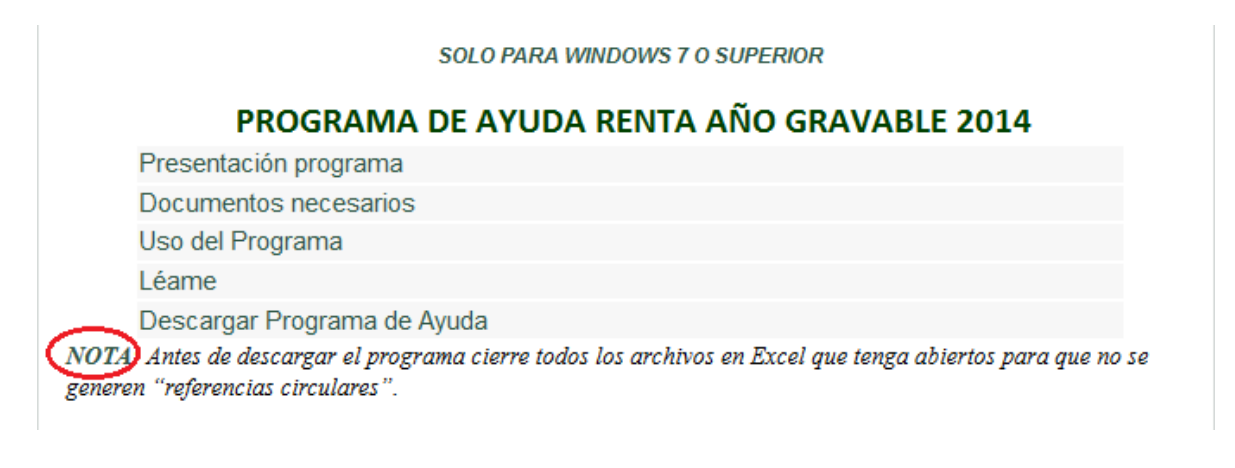

# SOLUCIÓN

Para que no tenga que descargar un nuevo programa y tener que digitar la información nuevamente realice los siguientes pasos:

Haga Clic sobre "Archivo", en donde lo señala el círculo rojo

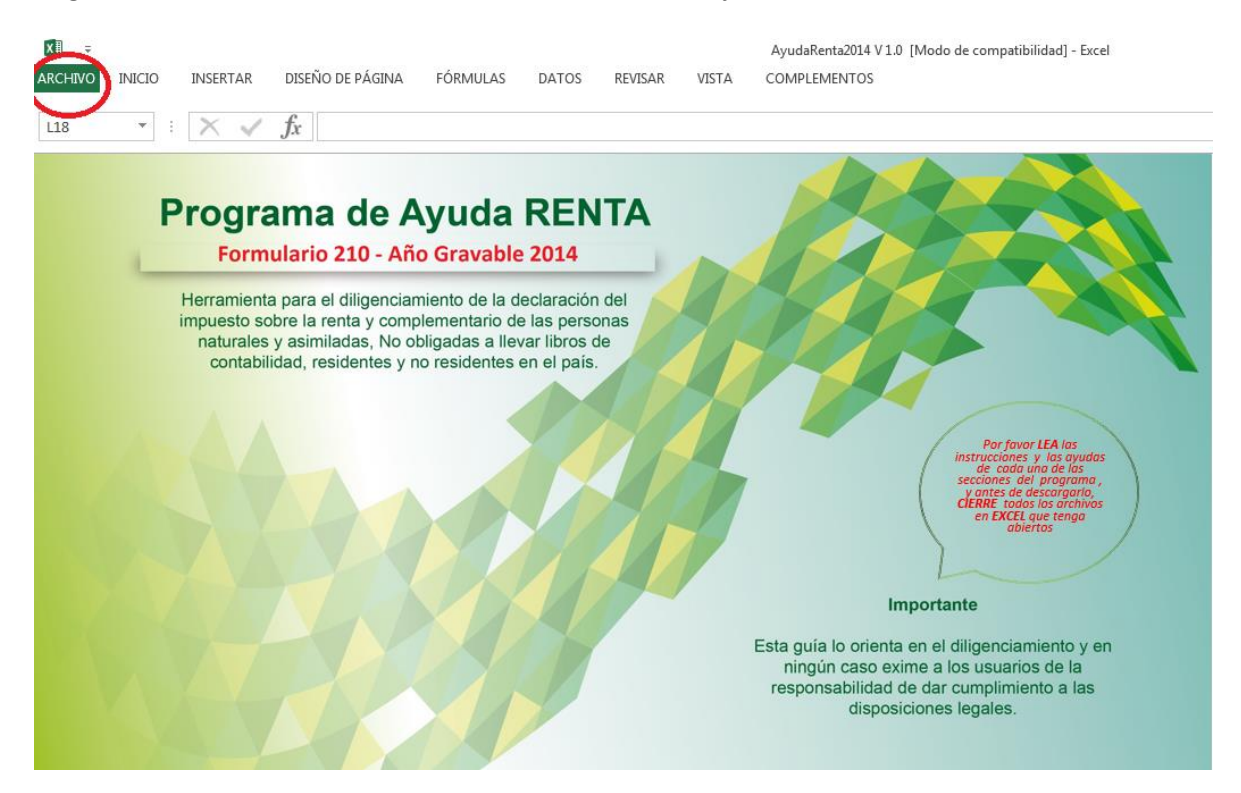

# Al desplegarse esta pantalla haga "Clic" sobre "opciones"

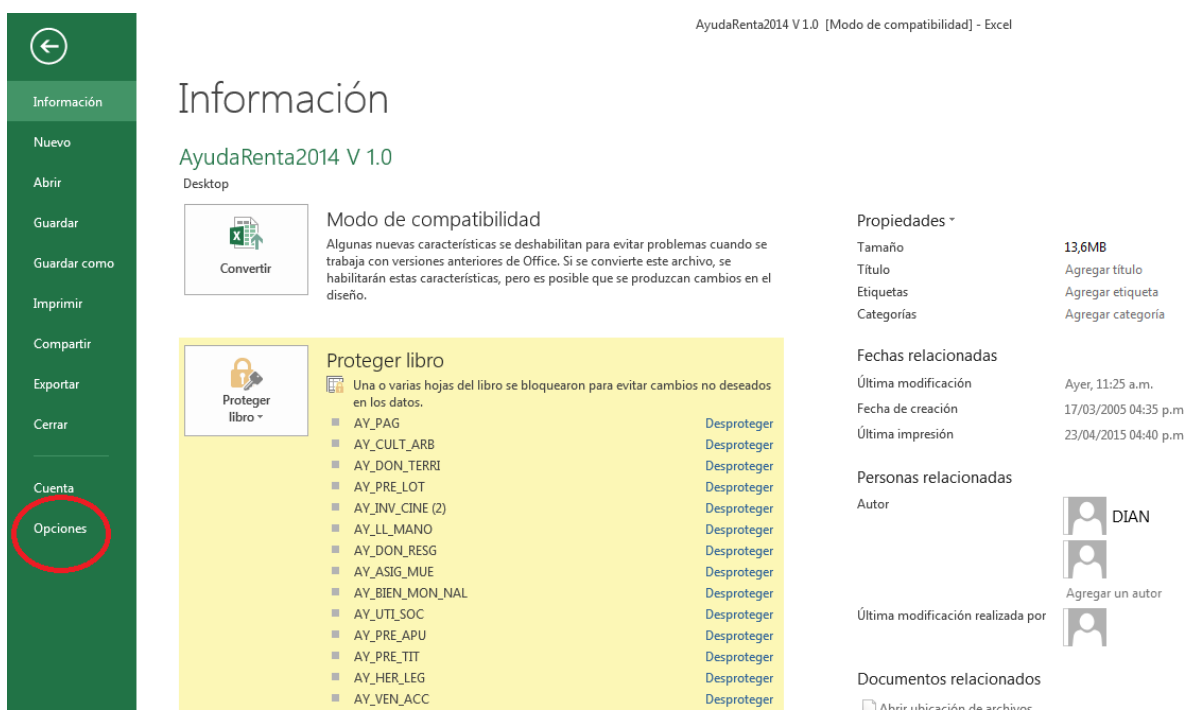

# Sobre "Fórmulas" dar Clic

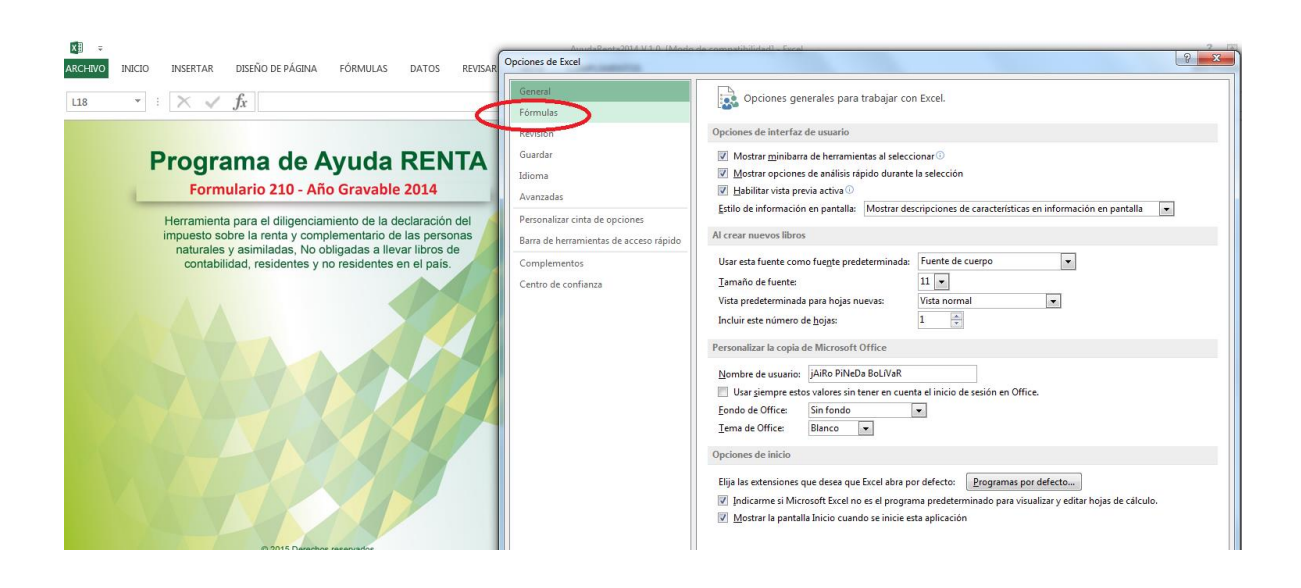

#### Y Habilitar cálculo iterativo

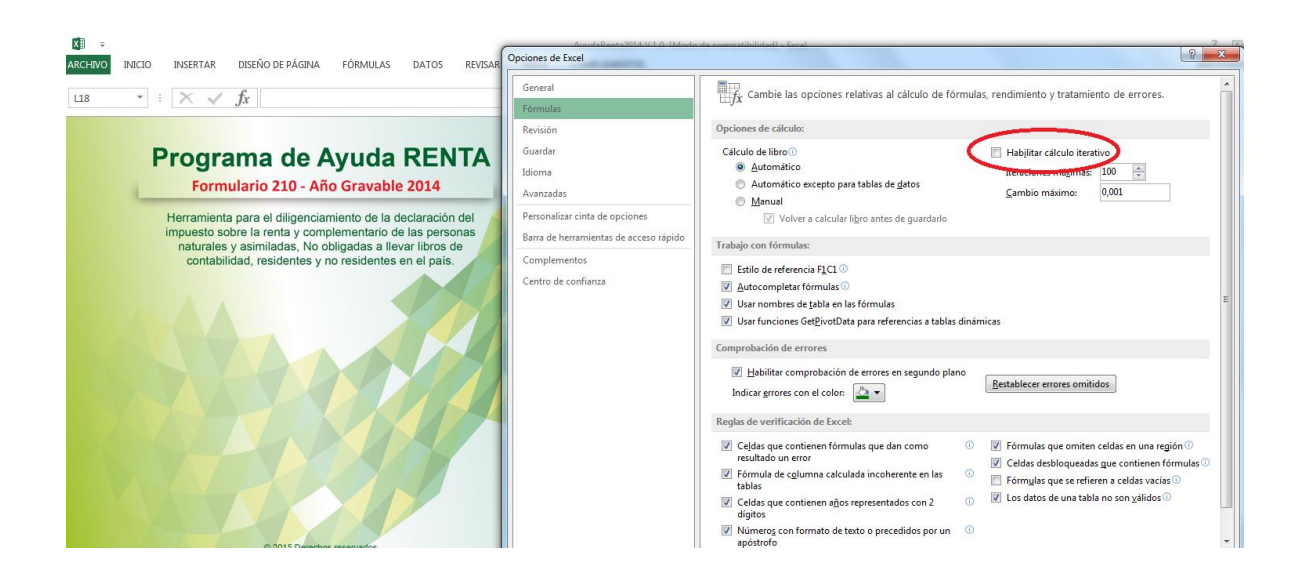

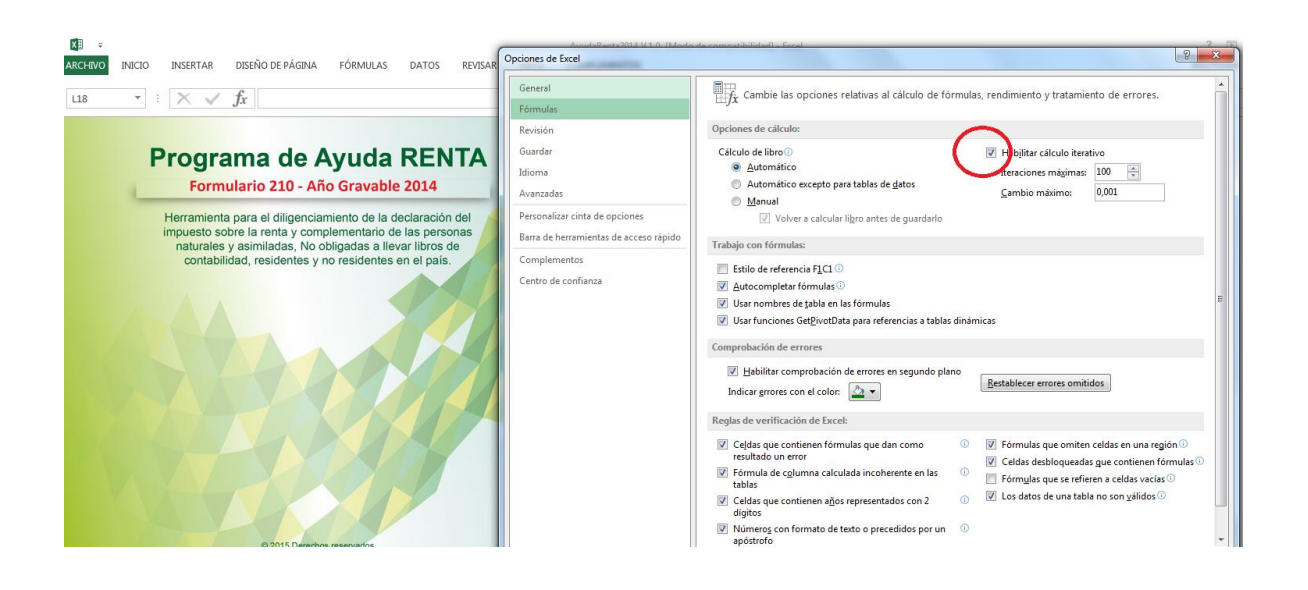

#### Dar Clic en "Aceptar

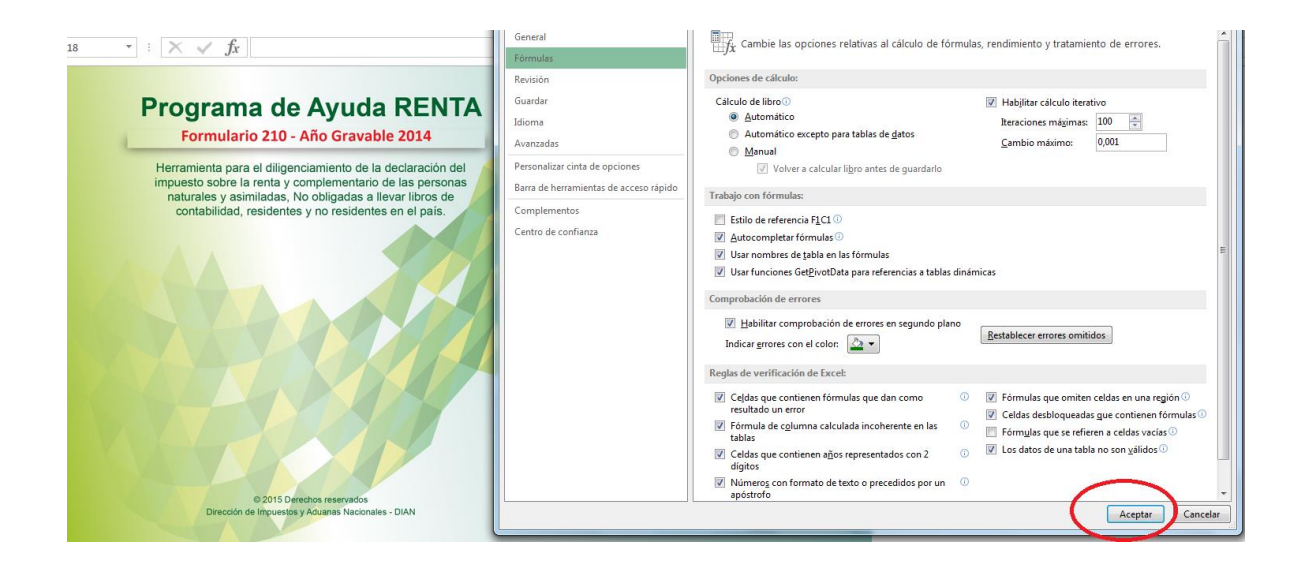

## Desapareciendo la "Referencia circular"

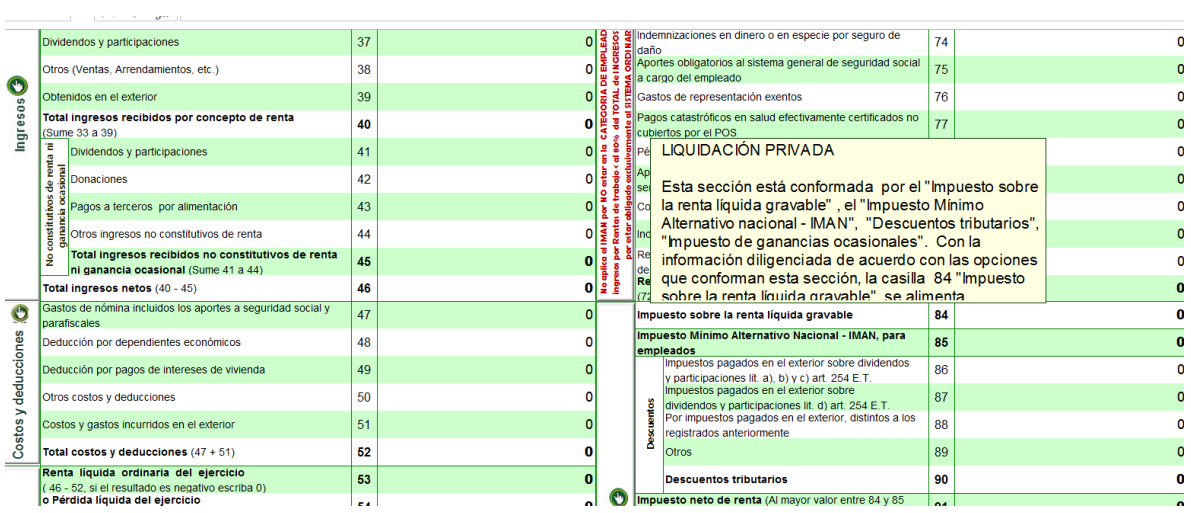